# ∆ΙΠΛΩΜΑΤΙΚΉ ΕΡΓΑΣΊΑ **ANDROID & JAVA EE APPLICATION**

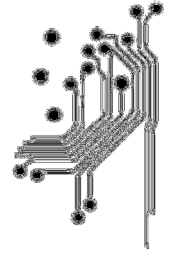

Τμήμα Μηχανικών THING 7 1110 -<br>ΠΑΠροφορική 5 τ.ε.<br>Δυτική Ελλάδας

# ΑΝΤΩΝΟΠΟΥΛΟΣ ΧΡΗΣΤΟΣ **2016**

Τ**he eyes of the angels**

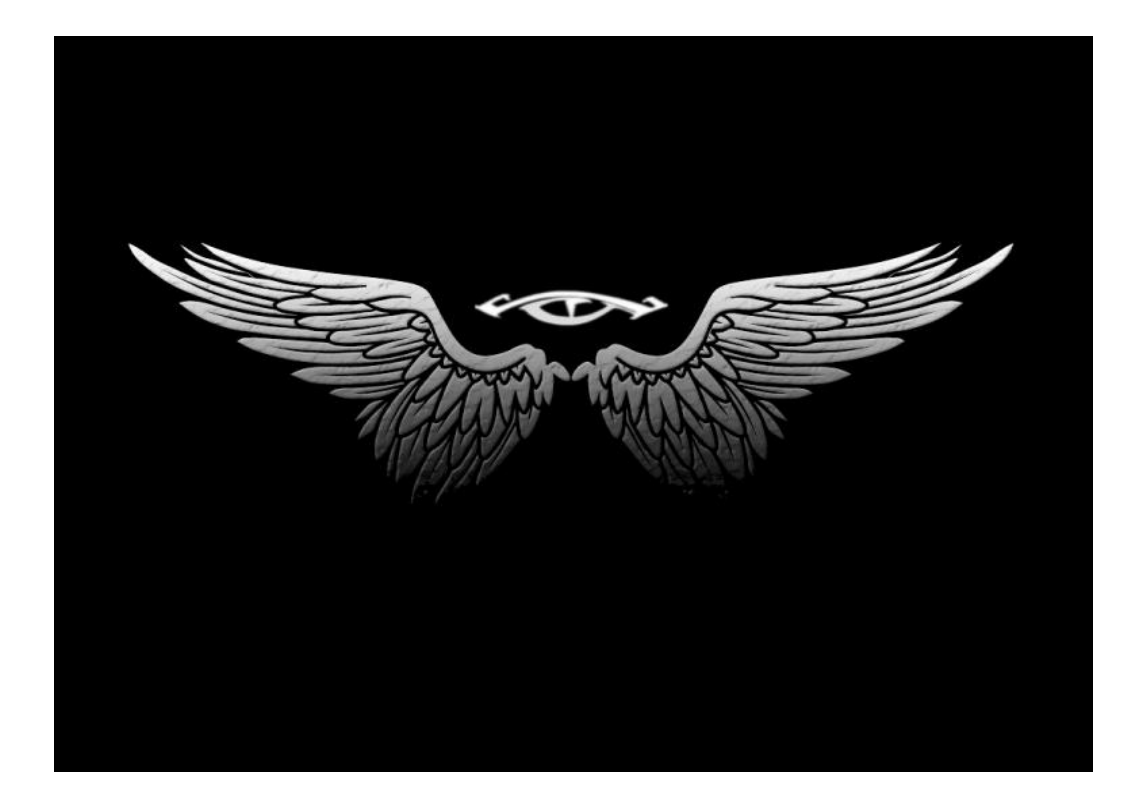

### Περιεχόµενα

ΣΧΕ∆ΙΑΣΜΌΣ ΣΥΣΤΉΜΑΤΟΣ DATABASE SCHEMA ΟΘΌΝΕΣ ΤΗΣ ΕΦΑΡΜΟΓΉΣ ΕΠΙΛΟΓΈΣ ΓΙΑ ΤΗΝ ΥΛΟΠΟΊΗΣΗ ΤΕΧΝΙΚΉ ΑΝΆΛΥΣΗ ΣΥΣΤΉΜΑΤΟΣ JPA EJB **Java Servlets** JAX-RS JAAS FRONT-END ajax-jquery

Google Maps **Activitys Services** Broadcast receiver Intent - Filters **Fragments Location** UI-LAYOUT Connecting to the Network Android wearble ΣΥΜΠΕΡΆΣΜΑΤΑ

# Στόχος της εφαρµογής

Στα πλαίσια της πτυχιακής εργασίας υλοποίησα ενα web application καθώς και µία android εφαρµογή όπου υπάρχει και η επέκτασή της σε android wearable.

Η mobile εφαρµογή απευθύνεται σε ευρύ κοινό όπως παιδιά ενήλικες και ηλικιωµένους όπως και άλλες ευαίσθητες κοινωνικές οµάδες. Καταχωρώντας οι χρήστες τα στοιχεία τους στο κεντρικό σύστηµα και ενηµερώνοντας µέσα από το gps του κινητού την τοποθεσία σε πραγµατικό χρόνο µε αποτέλεσµα όταν καλέστε βοήθεια µέσα από την εφαρµογή να γνωρίζει ο κεντρικός διαχειριστής ποια είναι η τοποθεσία τους.

Με το application µπορεί ο χρήστης να καλεί σε βοήθεια µε διάφορους τρόπους εκτός από τους συνηθισµένους απάντηση απλά µόνο ένα κουµπί.

∆ίνεται η δυνατότητα να καλέσει βοήθεια µέσα από το smartphone µπορούν όµως να υπάρχουν και άλλα σενάρια µε το ποιους τρόπους θα καλέσει βοήθεια κάνοντας χρίση του κουµπιού από το hands-free που είναι συνδεδεµένες στο κινητό όταν ο χρήστης κάνει αυτή τη διαδικασία η εφαρµογή θα αποστείλει σήµα ότι βρίσκεται σε κίνδυνο και το κινητό ακόµα και αν είναι σε κατάσταση αναµονής θα κάνει τα παραπάνω και θα καλέσει σε έναν αριθµό που του έχουµε ορίσει ώστε να υπάρχει δυνατότητα να επικοινωνήσουµε µε το χρήστη σε ένα κρίσιµο γεγονός ώστε να δούµε άµεσα τι βοήθεια µπορούµε να παρέχουµε. Η δεύτερη δυνατότητα που παρέχεται είναι µέσα από τις ρυθµίσεις της εφαρµογής ο χρήστης επιλέγοντας ένα κουµπί να ξέρει ότι όταν το έχει ενεργοποιήσει και αφαιρέσει τα ακουστικά από το κινητό τότε το κινητό θα εκτελέσει πάλι την παραπάνω διαδικασία. Μπορεί να δηµιουργήσει ένα χρονόµετρο το οποίο όταν τελειώσει ο χρόνος του και δεν το έχει απενεργοποιήσει ο διαχειριστής θεωρεί ότι βρίσκεται σε κίνδυνο.

Από την άλλη πλευρά η εφαρµογή που βρίσκεται στο cloud τρέχει στον browser και παρέχει στον διαχειριστή 1 google maps τη λίστα από τους χρήστες που είναι εγγεγραµµένοι στην εφαρµογή και του δίνει τη δυνατότητα να µπορεί να δει το πού βρίσκεται ο κάθε χρήστης και το ποιος χρήστης βρίσκεται σε κατάσταση που ζητάει βοήθεια. Με στόχο να µπορέσει να βοηθήσει τους χρήστες είτε καλώντας κάποιο ασθενοφόρο η ειδοποιώντας κάποιο συγγενή ακόµα και καλώντας την αστυνοµία.

### ΣΧΕ∆ΙΑΣΜΌΣ ΣΥΣΤΉΜΑΤΟΣ

### UML CLASS DIAGRAM

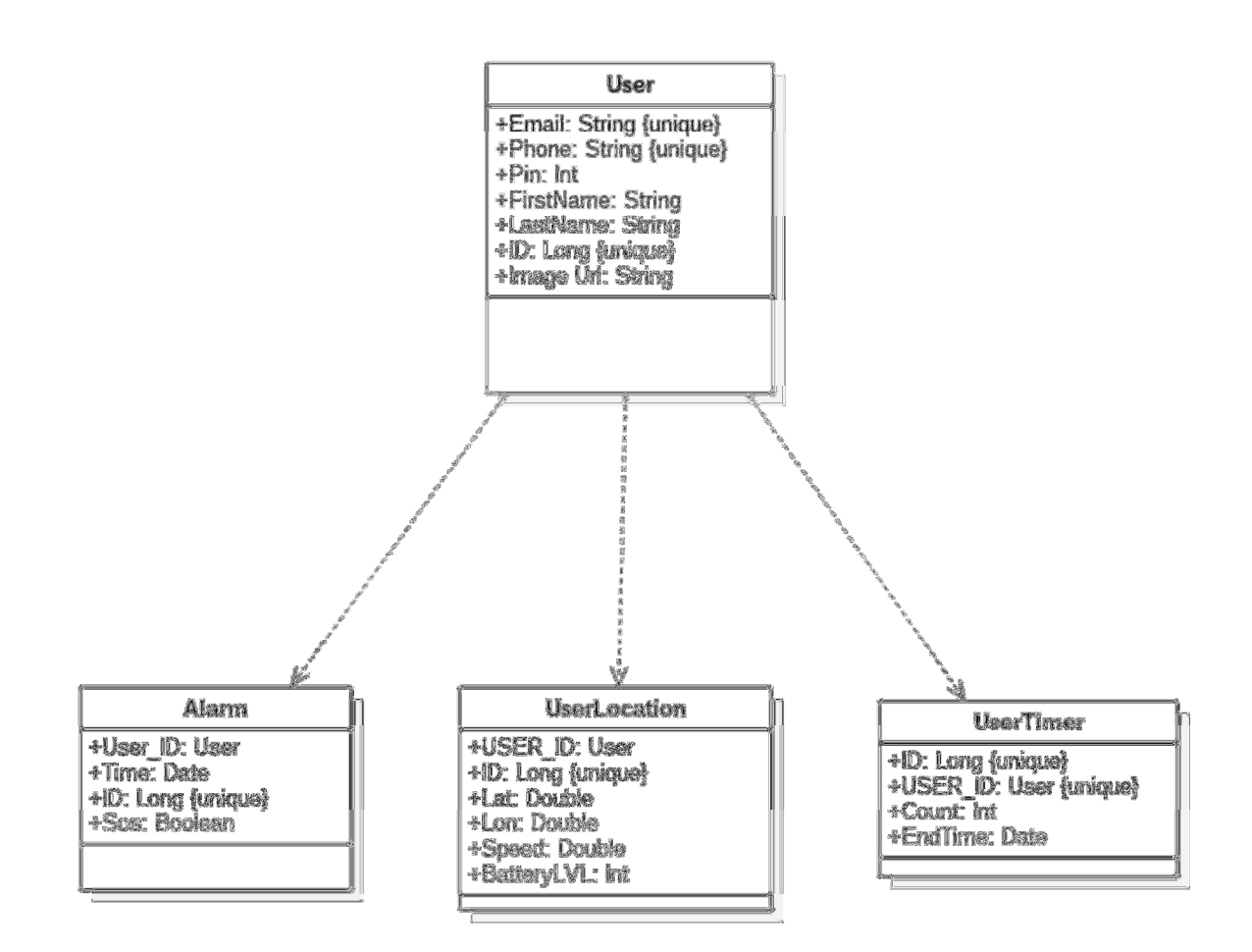

### UML USE CASES

 $\overline{a}$ 

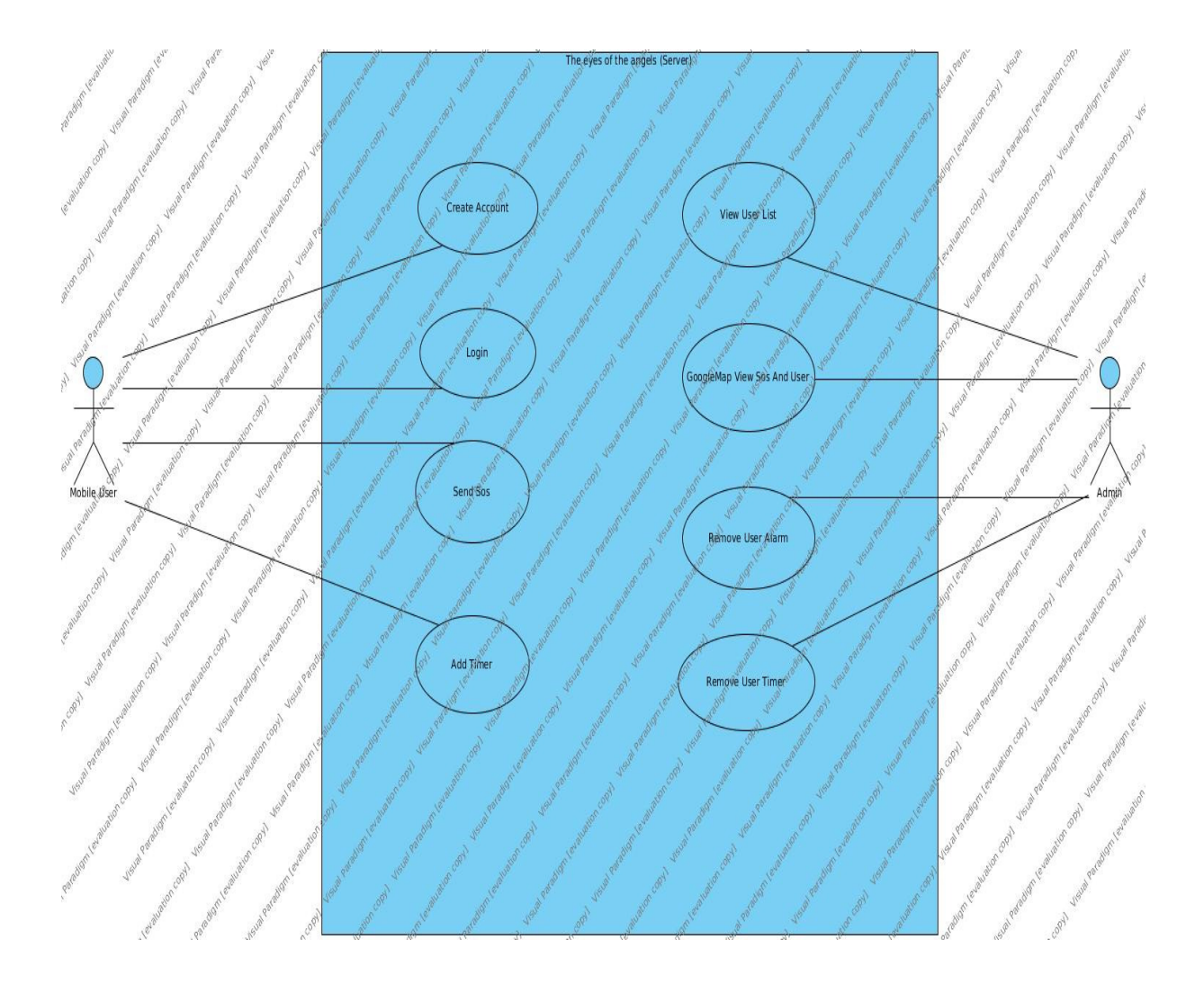

### DATABASE SCHEMA

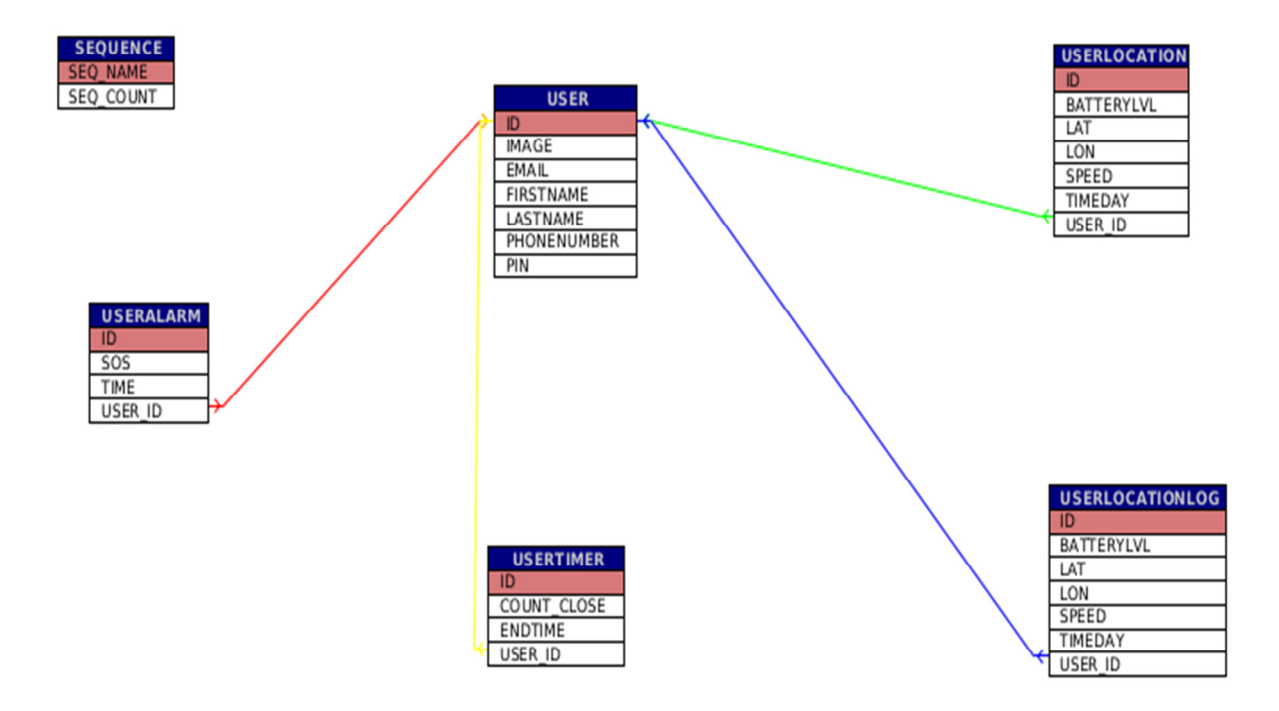

Η δηµιουργία της βάσεις έγινε µε την χρίση του JPA.

### ΟΘΌΝΕΣ ΤΗΣ ΕΦΑΡΜΟΓΉΣ

Start Activity

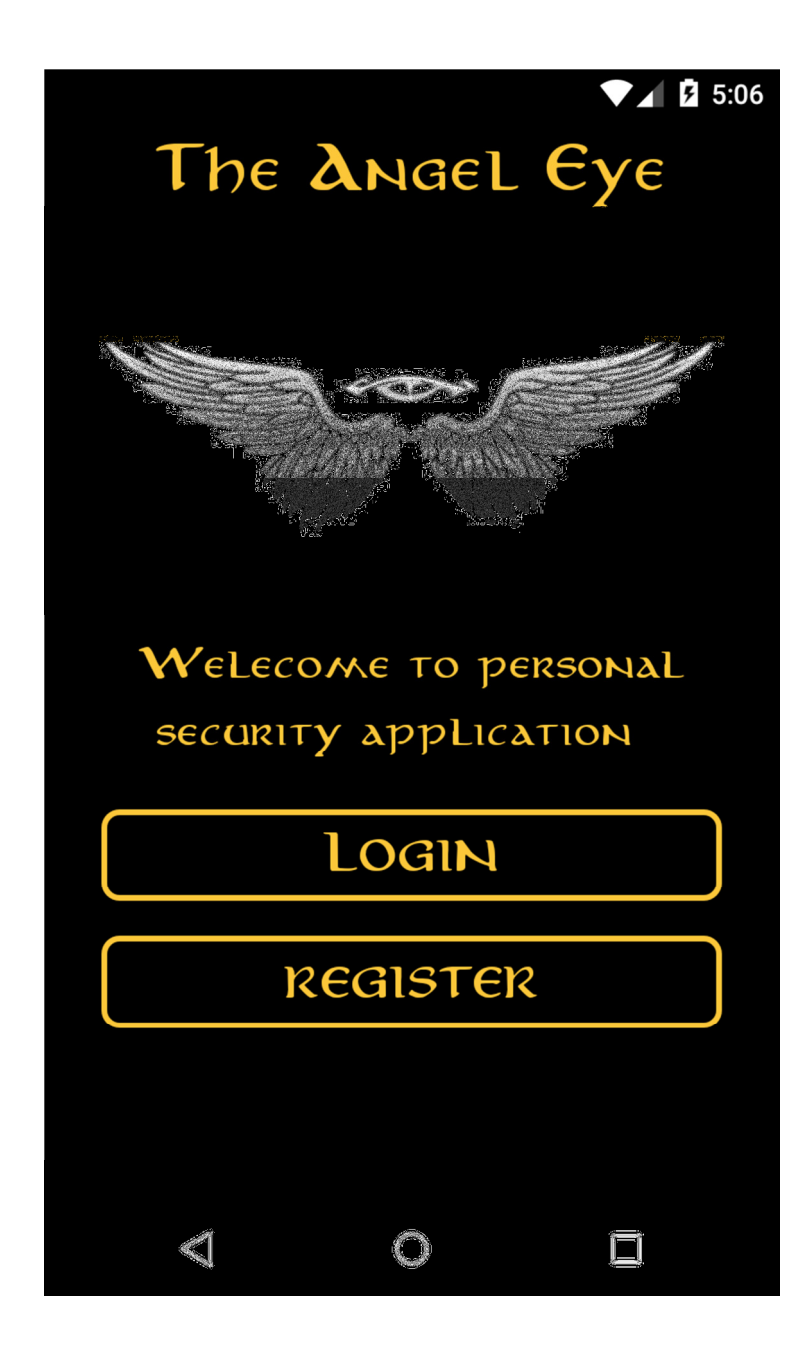

Register Activity

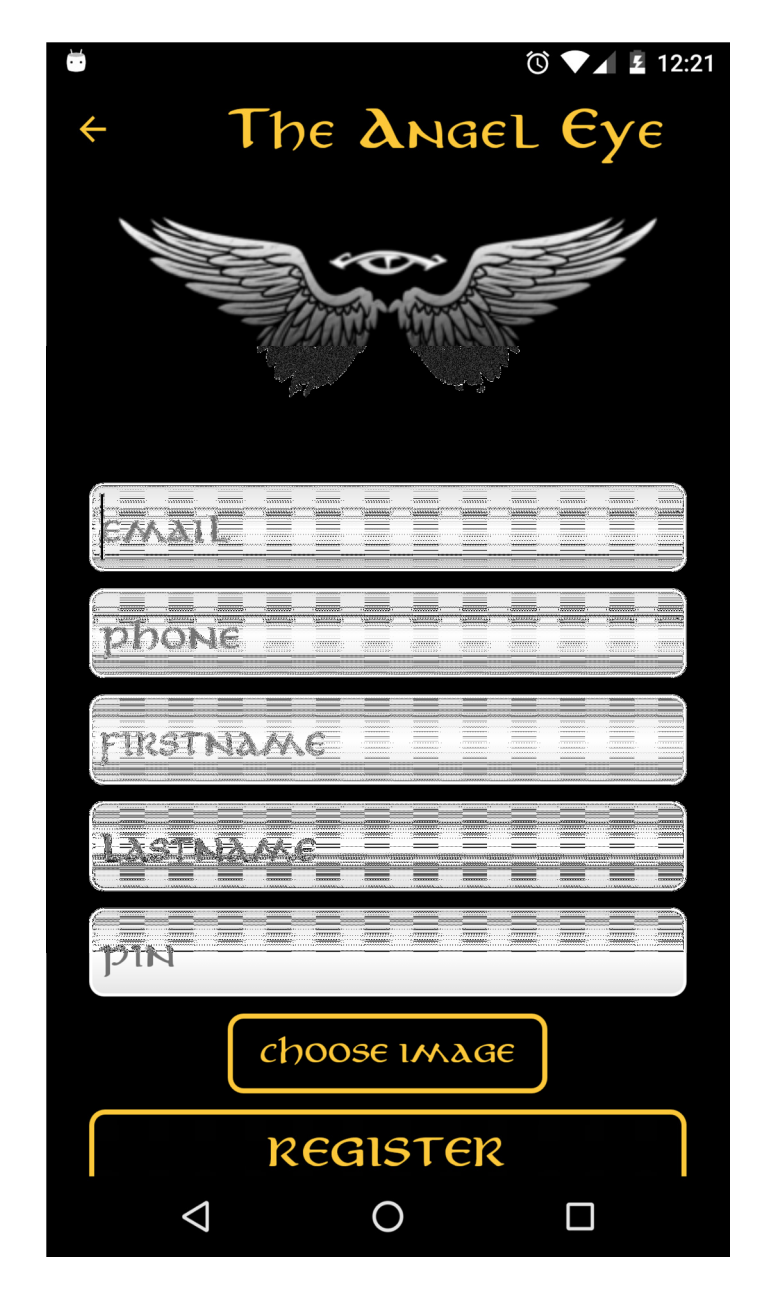

- 1. Ο χρήστης καταχωρεί τα στοιχεία του email ονοµα επωνυµο αριθµο κινητού pin και φωτογραφεια .
- 2. Αυτά αποθηκεύονται στο server και σε µια database.

Login Screen

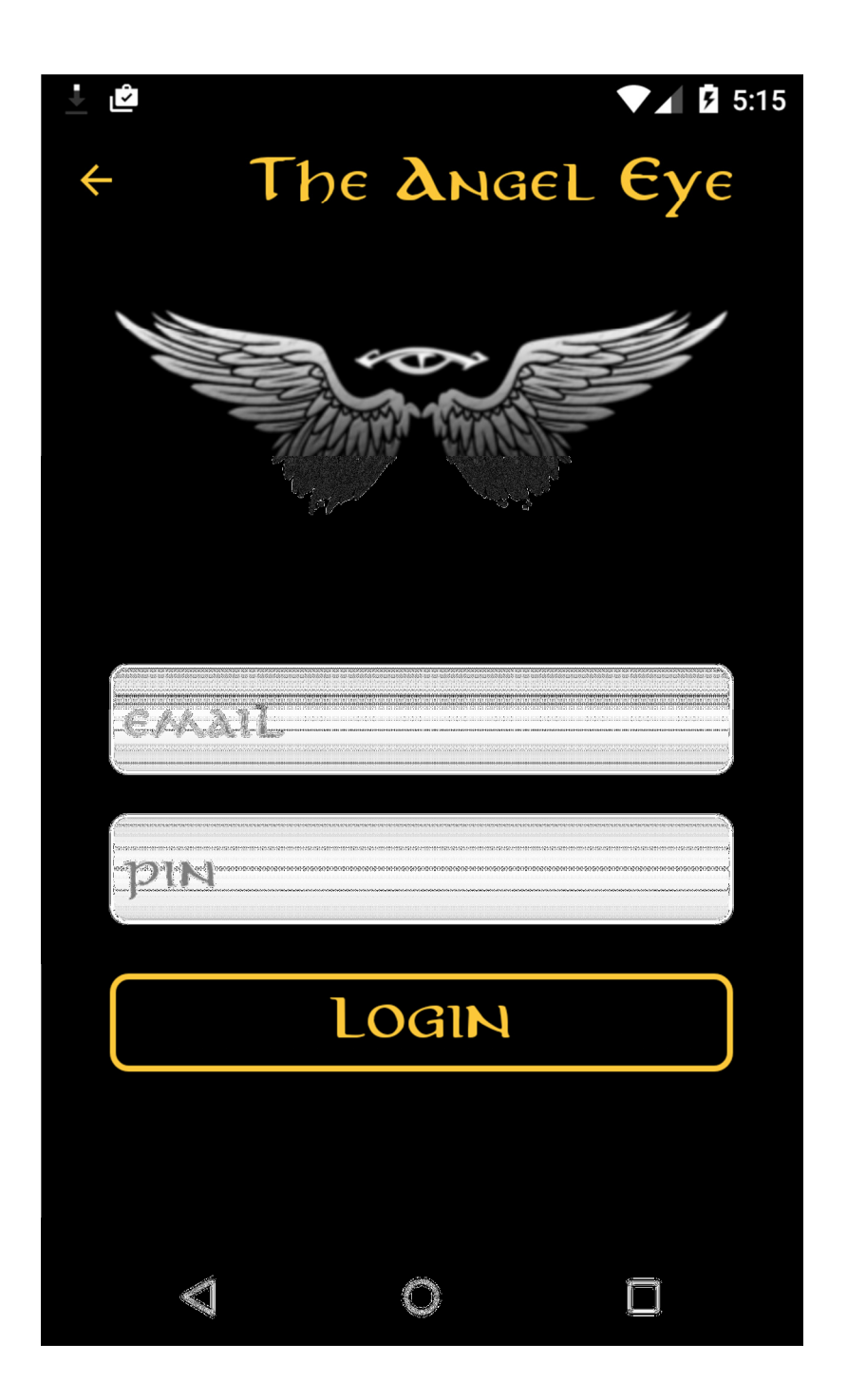

1. Ο χρήστης βάζει το email και το pin του και µπαίνει στην εφαρµογή.

Main Activity

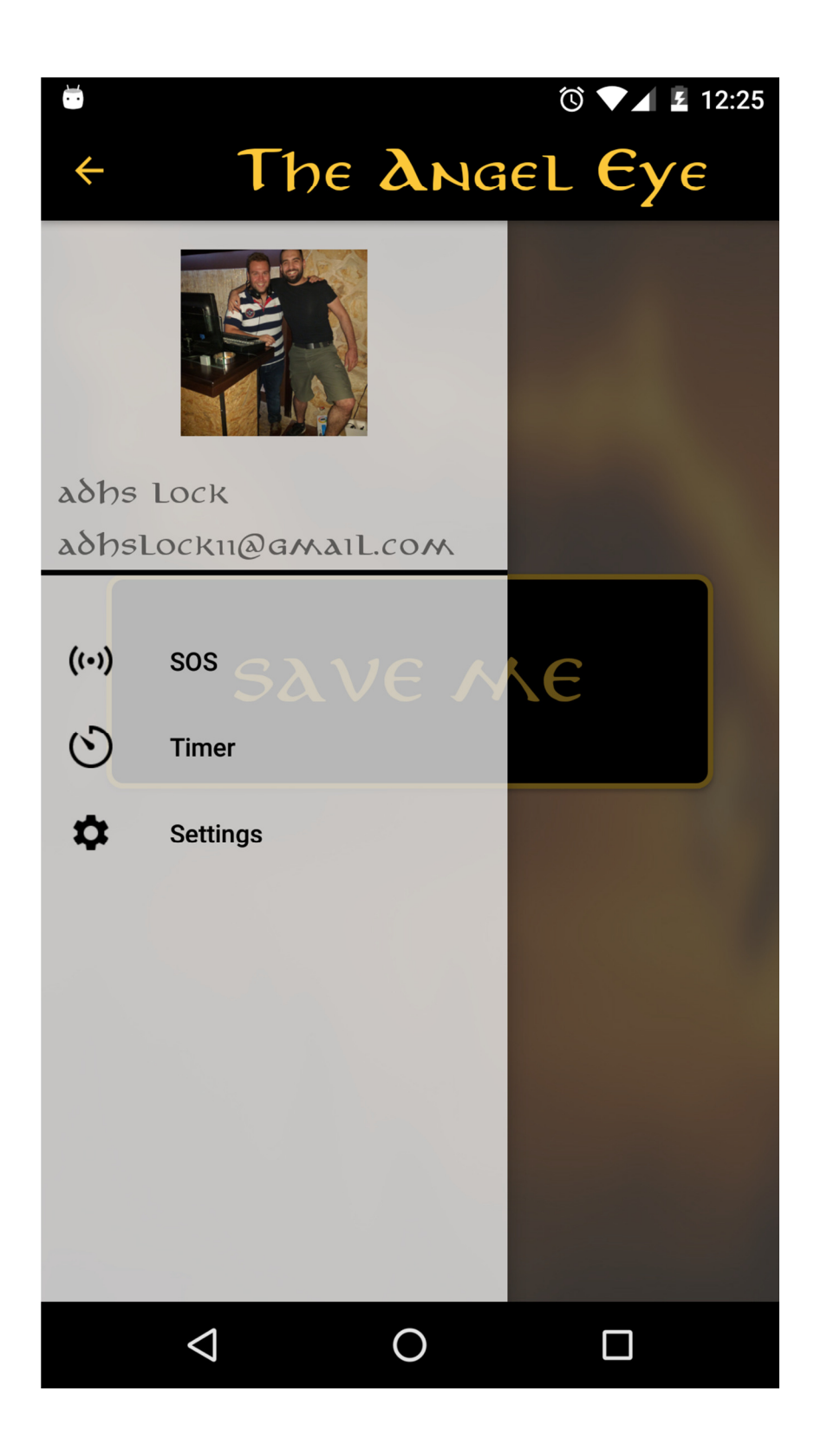

Save me screen

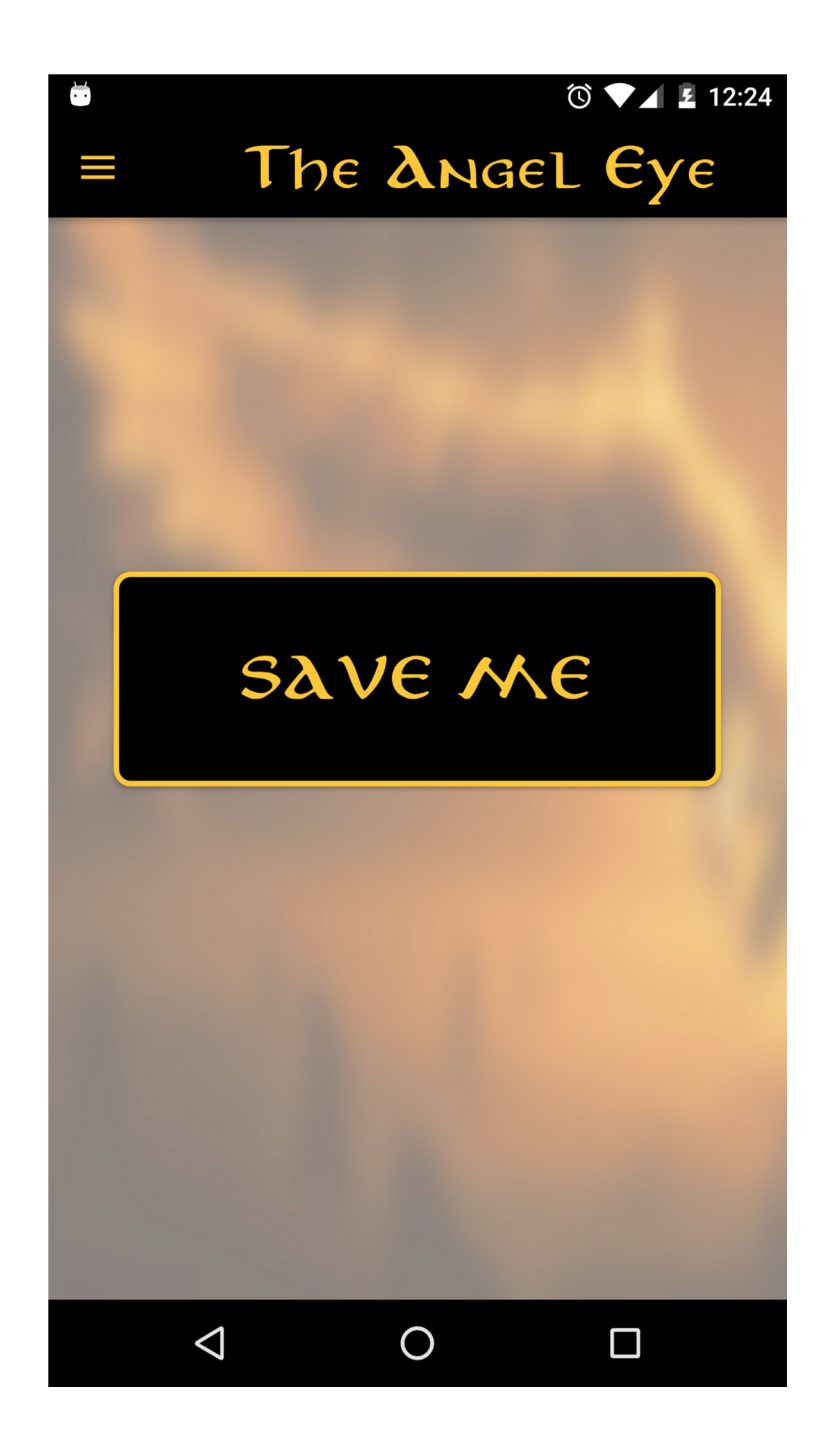

1. Με το πάτηµα το κουµπί το κινητό θα στείλει στων server ένα σήµα βοήθειας και θα καλέσει αυτόµατα σε έναν αριθµό.

Timer screen

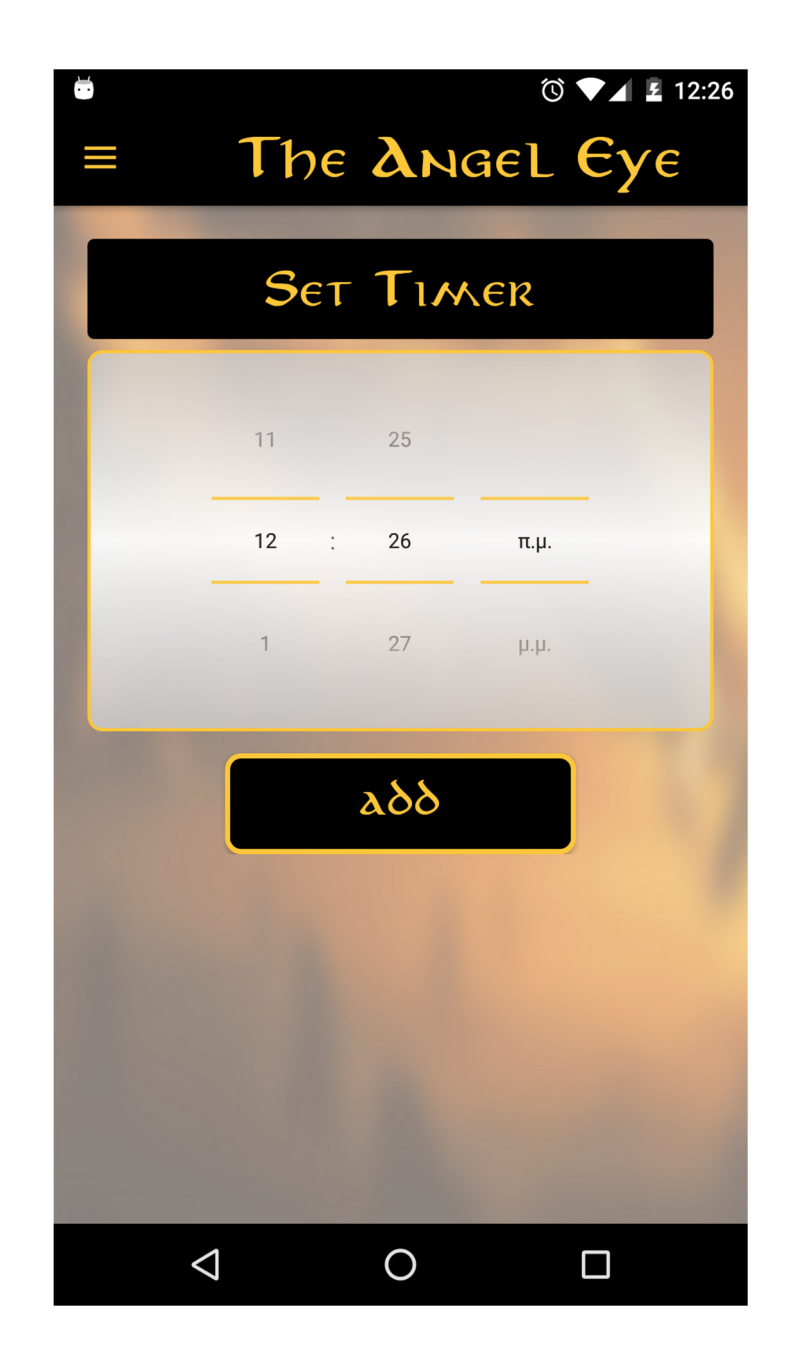

1. Ορίζουµε ένα χρονόµετρο το όπιο όταν περάσει ο χρόνος που έχουµε δηλώσει ο σύστηµα θεωρεί ότι ο χρήστης βρίσκεται σε κίνδυνο.

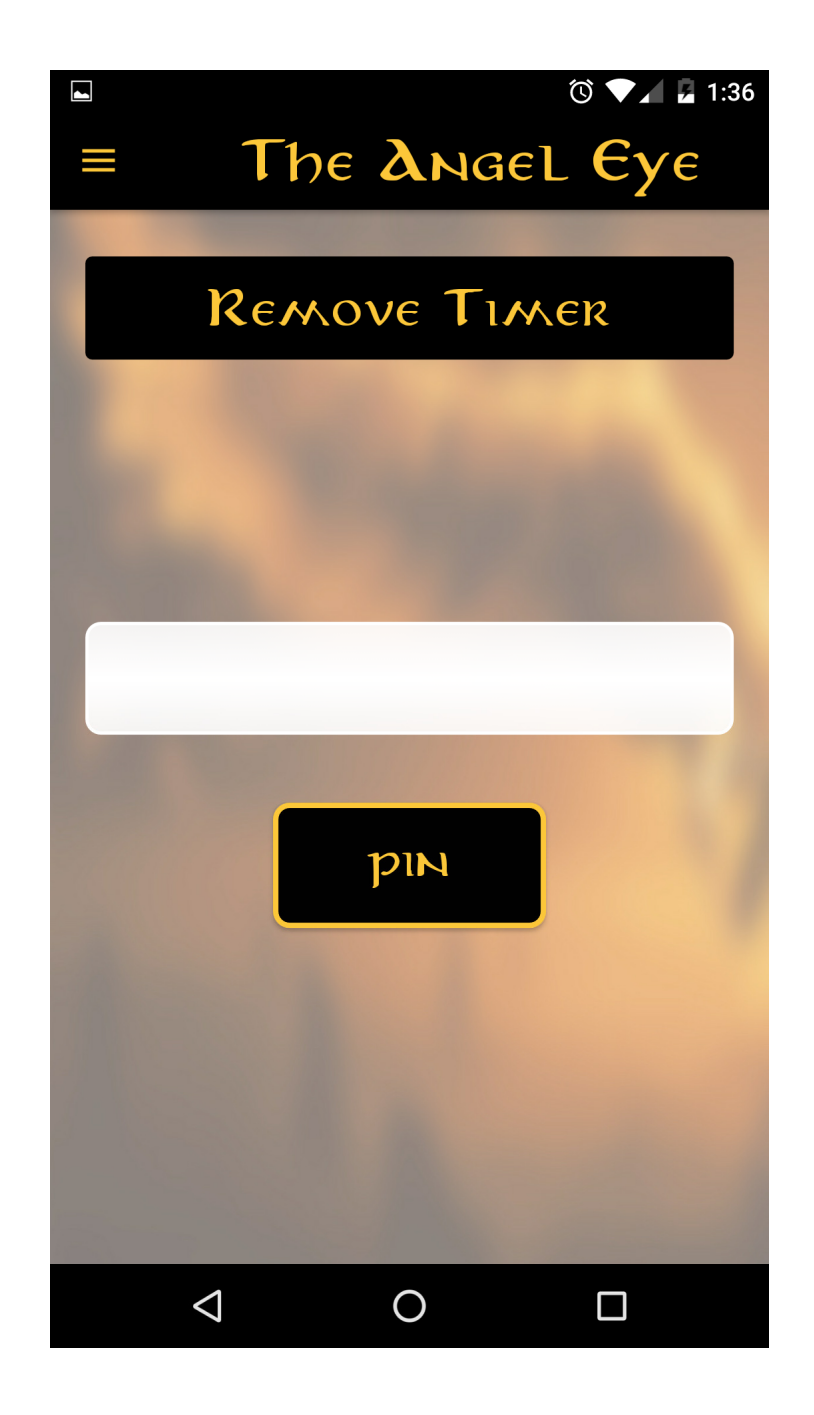

2. Μέτα εµφανίζεται ένα πεδίο όπου όταν βάλουµε το pin απενεργοποιούµε το χρονόµετρο ,αν γίνει λάθος 3 φορές το pin δεν µπορούµε να των κλείσουµε.

Settings screen

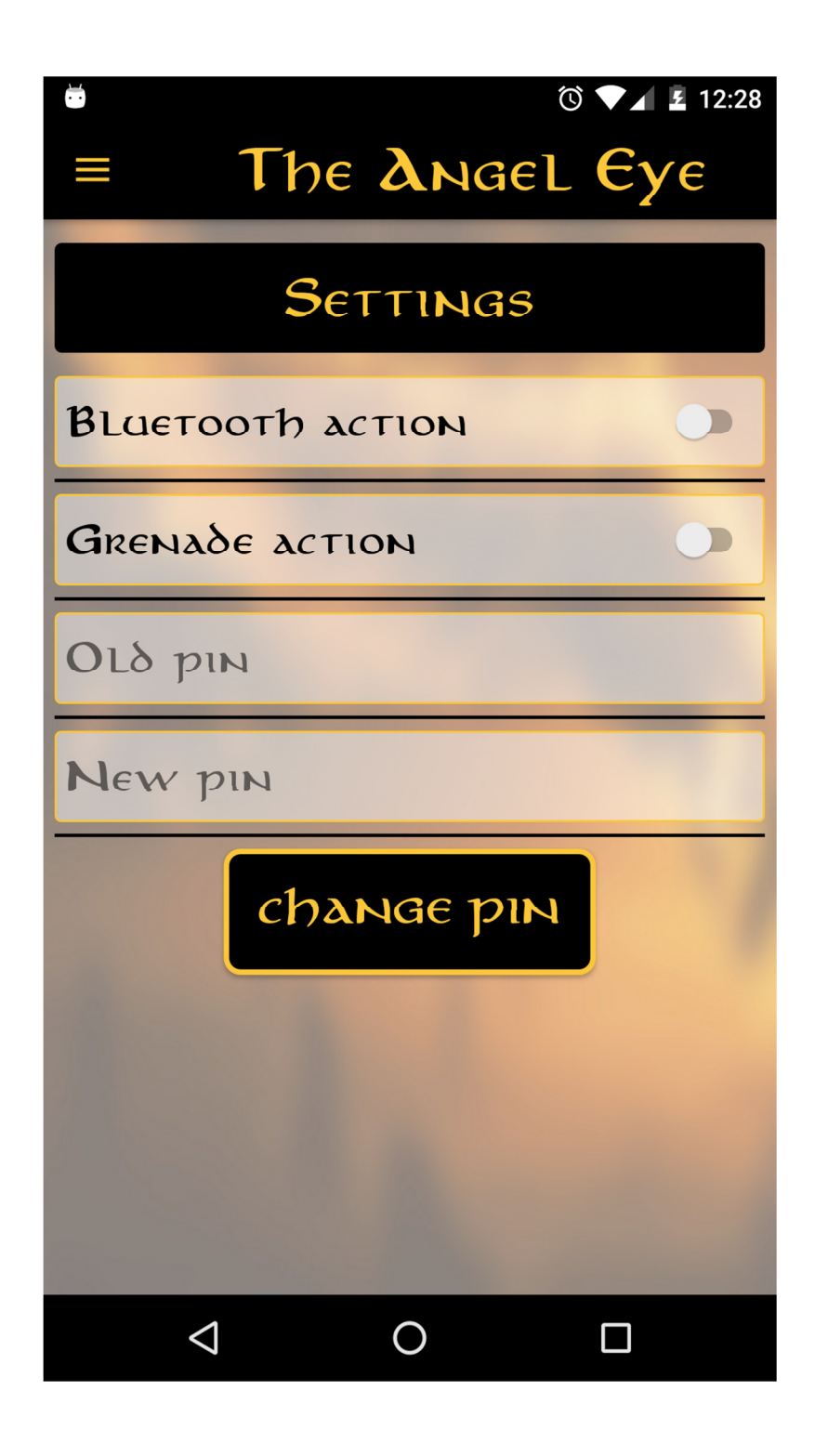

1. Bluetooth Action σε ορισµένες συσκευές όταν έχουµε το επιλέξει πατώντας το τρίτο κουµπί από το hands free στέλνει σήµα στων server και κάνει κλήση σε έναν αριθµό ακόµα αν και το κινητό να είναι κλειδωµένο.

- 2. Gernade Action κάνοντας την συγκεκριµένη επιλογή όταν βγάλουµε το hands free απο το κινητό θα γίνει ακριβός η ιδία διαδικασία µε το bluetooth action.
- 3. Τελευταία δυνατότητα είναι να µπορεί ο χρήστης να αλλάξει το pin του.

### ΕΠΙΛΟΓΈΣ ΓΙΑ ΤΗΝ ΥΛΟΠΟΊΗΣΗ

Το σύστηµα αποτελείται από διάφορες τεχνολογίες.

Για την υλοποίηση της βάσεις δεδοµένων επέλεξα mysql που είναι δωρεάν και είναι της εταιρείας oracle. Οι λόγοι που µε οδήγησαν σε αυτή την επιλογή είναι οι εξής .O βασικότερος λόγος είναι πάρα πολύ διαδεδοµένη στην αγορά εργασίας. Έχει πάρα πολλά κοινά χαρακτηριστικά µε άλλες γλώσσες το ίδιο σκοπού. ∆εύτερος λόγος είναι το διανέµει δωρεάν καθώς την έχουµε διδαχθεί στη σχολή. Τέλος παρέχει την βιβλιοθήκη JDBC όπου είναι ένας οδηγός που δίνει την δυνατότητα στην java να επικοινωνεί και να διαχειρίζεται καθώς και να σχεδιάζει µία βάση δεδοµένων.

Web/Application Server η επιλογή αυτή κινήθηκε με βάση πολλούς παράγοντες. Η επιλογή αυτή είναι πάρα πολύ σηµαντική διότι αυτόµατος επιλέγουν και τη γλώσσα προγραµµατισµός που θα υλοποιεί το backend του προγράµµατος που θα χειρίζεται ο διαχειριστής καθώς και θα επικοινωνούν και µε την εφαρµογή του κινητού. Καθώς και διαµορφώνουν και το οικονοµικό πλάνο του έργου είναι πάρα πολύ βασικό στον ανταγωνιστικό το προϊόν ναι αλλά δυστυχώς ίδιας κατηγορίας. Ο βασικότερος παράγοντας για να επιλέξουµε server είναι οι τεχνολογίες που µας παρέχει η γλώσσα και ο server . ∆ιότι µία εφαρµογή δεν φτάνει να είναι οικονοµική αλλά πρέπει να έχει κατασκευαστή από νέες τεχνολογίες όπου κι αυτός είναι ένας παράγοντας που τις κάνουν πιο ποιοτικές και µε περισσότερες δυνατότητες .Οι επιλογές που είχα ήταν οι παρακάτω :

### Windows server (iis)

#### Θετικά

Υπαρχή µεγάλη προσφορά στην αγορά εργασίας σε τεχνολογίες της microsoft όπως c# και .net και οι περισσότερες εµπορικές εφαρµογές στην Ελλάδα. Υποστηρίζεται από µεγάλη εταιρία.

#### Αρνητικά

Το visual studio χρειάζεται συνδροµή επόµενος η υλοποίηση γίνεται µονό σε περιβάλλων windows επίσης και το OS του server. Γενηκα τα windows δαπανούν περισσότερους πόρους του συστήµατος σε σχέση µε άλλα λειτουργικά συστήµατα. Τέλος θα χρειάζονταν να µάθω c# όπου δεν έχω ξανά ασχοληθεί στο παρελθόν έτσι θα αυξανόταν ο χρόνος παραδόσεις του project.

### Apache

#### Θετικά

Των χρησιµοποιούν οι περισσότερες εταιρείες στην Ελλάδα για web λύσεις. H php είναι πολύ εύκολη σαν γλώσσα προγραµµατισµού server είναι cross-platform τρέχει κύριος σε Linux OS µε αποτέλεσµα να χρειάζεται χαµηλούς πόρους το σύστηµα.

#### Αρνητικά

Χαµηλές δυνατότης και επέκτασης σε σχέση µε άλλους server enterprise edition. Το σύστημα έχει πολλά κενά με αποτέλεσμα να είναι ευάλωτο σε κακόβουλες επίθεσης . ∆εν υπάρχει support από κάποια εταιρεία αυτό µπορεί να αποτελέσει πρόβληµα σε µεγάλα έργα.

### ΤΕΧΝΙΚΉ ΑΝΆΛΥΣΗ ΣΥΣΤΉΜΑΤΟΣ

Εγκαταστήσει Εργαλείων

- 1. Java 1.8 jdk
- 2. NetBeans
- 3. Glassfish 4.1
- 4. Mysql
- 5. Android Studio
- 6. Android Sdk

#### ∆ηµιουργια Βασης ∆εδοµενων

Έγινε χρίση ενός εργαλείου της java το jpa java persist api δίνει την δυνατότητα στους developer να δηµιουργούν µε αντικειµενοστραφής λογική τοις βάσης.

Το jpa χρησιµοποιεί έναν driver το jdbc για να γίνει η διασύνδεση µε την database. Απαραίτητο είναι να δημιουργήσουμε ένα αρχείο το persistence.xml στο αρχείο σε ποια database οι κλάσεις θα γίνουν table

καθ ως και πολλές άλλες ρυθµίσεις σε σχέση µε την επικοινωνία της εφαρµογής και της βάσεις. Επειδή όµως η εφαρµογή είναι web και θα τρέχει στων glassfish θα πρέπει να φτιάξουµε ακόµα ένα αρχείο JDBC Resource είναι ένα xml αρχείο που χρειάζεται ο glassfish για να γίνει το transaction µε την βάση και το application το user name το password και άλλες επιλογές.

### JPA

#### persistence.xml

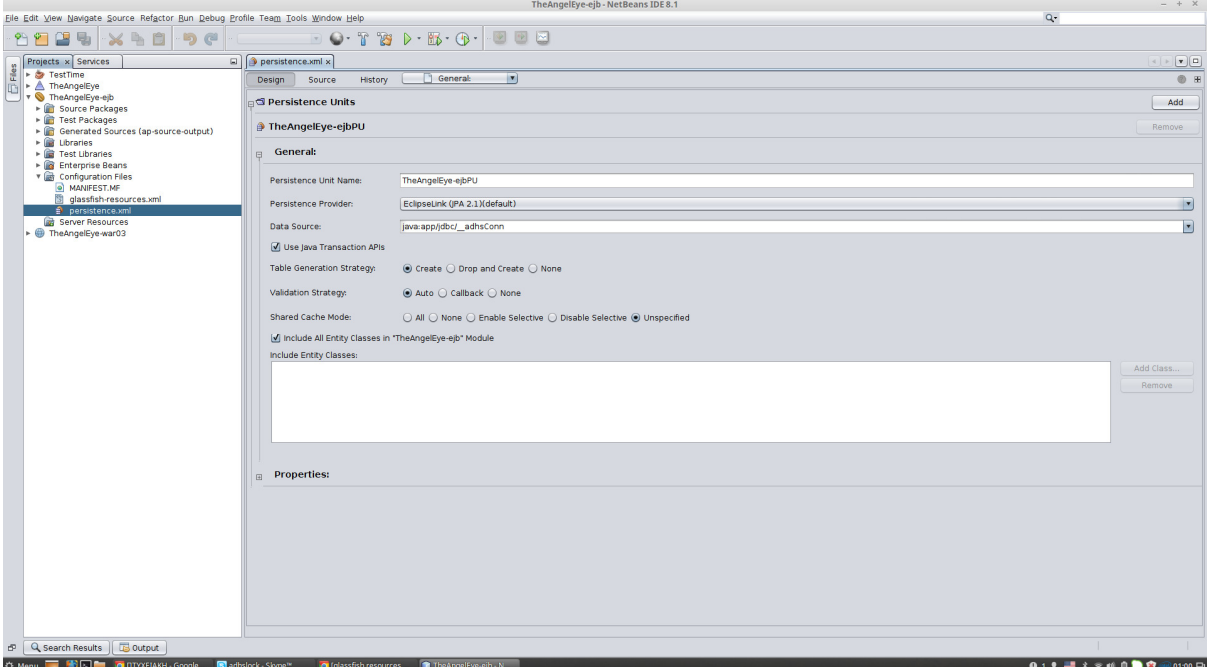

glassfish resource

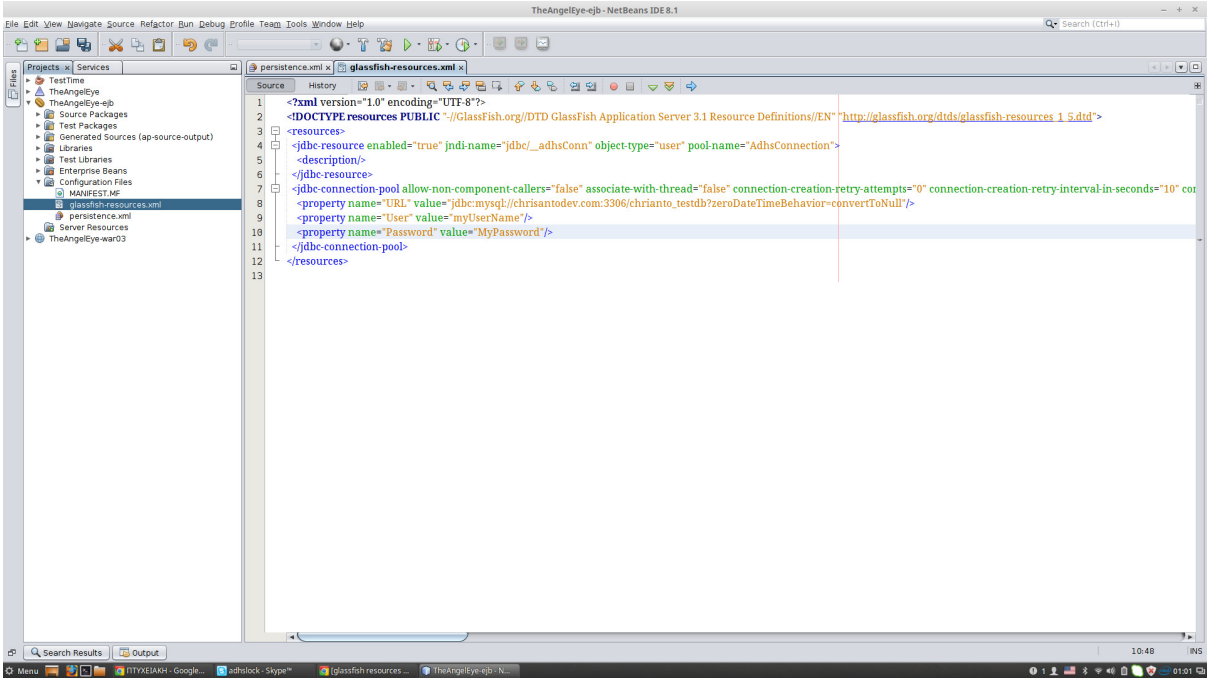

### Παράδειγµατα

### **Entity Class**

@Entity

public class User implements Serializable {

 private static final long serialVersionUID = 1L; @Id @GeneratedValue(strategy = GenerationType.AUTO) private Long id; @Column(unique=true) private String email; private String firstName; private String lastName; private String phoneNumber; private int pin; private String Image;

//Getter and setter

….

### OneToOne relationship

@Entity public class UserTimer implements Serializable {

 private static final long serialVersionUID = 1L; @Id @GeneratedValue(strategy = GenerationType.AUTO) private Long id; @OneToOne private User user; ….

inheritance entity

@Entity

@Inheritance(strategy = InheritanceType.TABLE\_PER\_CLASS) public abstract class Location {

```
private static final long serialVersionUID = 1L;
 @Id
 @GeneratedValue(strategy = GenerationType.AUTO)
 protected Long id;
```
… }

@Entity public class UserLocation extends Location implements Serializable {

private static final long serialVersionUID = 1L;

### JPQL

Java persistence query language αυτή η βιβλιοθήκη παρέχει την δυνατότητα µέσα από την java να κάνουµε ερωτήµατα στην database.

```
@NamedQueries({
   @NamedQuery(name = "userCount", query = "SELECT COUNT(u.id) FROM 
User u"),
   @NamedQuery(name = "findEmail", query = "SELECT u FROM User u 
WHERE u.email=:email")
```
Πολύ σηµαντικό είναι το σύµβολο : όταν κάνουµε query µε παραµέτρους προστατεύει την database από κακόβουλες επιθέσεις όπως mysql injection .

 @PersistenceContext private EntityManager manager;

…. TypedQuery<User> query = manager.createNamedQuery("findEmail", User.class) .setParameter("email", user.getEmail());

### EJB

Enterprise Java Bean είναι από τα βασικότερα στοιχεία της JEE για την υλοποίηση µεγάλων και κατανεµηµένων συστηµάτων . Υπάρχουν αρκετές κατηγόριες από EJB όπως stateless , stateful , entity bean , message drive bean,Timer Session Bean και άλλα όµως όλα τα µπορούν να είναι local remote .Τα remote ejb εχουν την δυνατότητα να τρέχουν και σε αποµακρυσµένα συστήµατα ενώ τα local µονό τοπικά.

#### Παραδείγµατα

#### Stateful-Session-Bean

To stateful bean δηµιουργείτε όταν κάνει request ο client το πιο είναι συνδέεται µαζί του και όταν τελειώσει η διαδικασία το γίνεται destroy .

```
@Stateful
@LocalBean
public class AdminServices {
Public String getMsg(){return "hello";}
}//call ebj
 StatefulBean statefulBean = lookupStatefulBeanBean();
statefulBean.getMsg();
...
   private StatefulBean lookupStatefulBeanBean() {
      try {
       Context c = new InitialContext(); return (StatefulBean) 
c.lookup("java:global/JavaEETutorial/JavaEETutorial-
ejb/StatefulBean!bean.StatefulBean");
      } catch (Exception e) {}
   }
```
### Stateless-Session-Bean

To stateless δεν έχει καµία συσχέτιση µε των client υπάρχει ένα σύνολο από αυτά και κάθε φόρα ένας πελάτης καλή ένα bean όπου η διαδικασία δεν συσχετίζεται µε την προηγουµένη.

```
@Stateful
@LocalBean
public class StatefulBean {
   public String myFun() { 
     return "Hellow Bean" ;
   }
}
//call bean 
@Ejb
Private StatefulBean bean;
bean.myFun();
```
### **Singleton Bean**

Είναι καλύτερο από θέµα αποδόσεις και για την υλοποίηση µεγάλων διεργασιών άλλα µπορεί να δηµιουργήσει προβλήµατα για παράδειγµα όταν επικοινωνεί µε την βάση δεδοµένων. ∆ηµιουργείτε µονό µια φόρα για το κάθε request .

@Singleton @LocalBean public class SingletonBean { public String myFun() { return "Hellow Bean"; } }//call bean @Ejb Private SingletonBean bean;  $\mathbb{R}^2$ 

bean.myFun();<br>Function

### Timer(services) EJB

Είναι ένα singleton ejb το όπιο τρέχει στο παρασκήνιο της εφαρµογής δεν είναι καλή πρακτική να έχει προσπαθεί ο client σε αυτά . Αποτελεί καλή επιλογή για παράδειγµα όταν µια εταιρεία κάθε πρώτη του µήνα θέλει να πληρώσει το προσωπικό της αυτή είναι µια διαδικασία συγκεκριµένη που γίνεται σε συγκεκριµένη χρονική στιγµή.

```
@Singleton
@LocalBean
@Startup
public class BackEndService {
  @PostConstruct
   private void init() {
     timerService.createTimer(2000, 60000, "IntervalTimerDemo_Info");
   }
  @Timeout
   public void execute() {
…
      }
}
```
### Java Servlets

Τα servlets είναι είµαι java class η όποια δίνει υλοποιεί το http µεταξύ server και client κάνοντας ο client request και περνώντας response έτσι µπορεί να µιλήσει µε την εφαρµογή µέσω των µεθόδων doGet και doPost ,κληρονοµεί χαρακτηριστικά και µεθόδους class HttpServlet. Για να πάρουµε τοις παραµέτρους που θέλει ο χρήστης να στείλει στων server κάνουµε χρίση της request.getParameter("id").Το url από το κάθε servlet το ορίζουµε σε ένα που ονοµάζετε web.xml .

```
<?xml version="1.0" encoding="UTF-8"?>
<web-app version="3.1" xmlns="http://xmlns.jcp.org/xml/ns/javaee" 
      xmlns:xsi="http://www.w3.org/2001/XMLSchema-instance" 
      xsi:schemaLocation="http://xmlns.jcp.org/xml/ns/javaee 
http://xmlns.jcp.org/xml/ns/javaee/web-app_3_1.xsd">
   <servlet>
     <servlet-name>One</servlet-name>
     <servlet-class>servlets.One</servlet-class>
   </servlet>
   <servlet>
     <servlet-name>Two</servlet-name>
     <servlet-class>servlets.Two</servlet-class>
   </servlet>
   <servlet-mapping>
     <servlet-name>One</servlet-name>
     <url-pattern>/One</url-pattern>
   </servlet-mapping>
   <servlet-mapping>
     <servlet-name>Two</servlet-name>
     <url-pattern>/Two</url-pattern>
   </servlet-mapping>
   <session-config>
      <session-timeout>
```
Το response του server µπορει να ειναι µια αλλη web page η ένα µήνυµα µε µια συγκεκριµένη µορφή json η xml. Στο project έγινε χρίση του json format το όπιο είναι ένα string αλφαριθµητικό .

```
{"employees":[
      {"firstName":"John", "lastName":"Doe"},
      {"firstName":"Anna", "lastName":"Smith"},
      {"firstName":"Peter", "lastName":"Jones"}
]}
```
### JAX-RS

Είναι µια τεχνολογία η όποια ξεκίνησε από την java 6 και µεταφέρει τα δεδοµένα µε εύκολο και γρήγορο τρόπο µέσο του http . Είναι πολύ απλά εύκολα στην χρίση τους. Έχουν σχεδόν τοις ίδιες λειτουργίες µε τα servlets.Τα Urls πρέπει και αυτά να δηλωθούν στο web.xml .Κάνουν χρίση annotation .

```
 @Path("getuser")
 @GET
 @Consumes(MediaType.APPLICATION_JSON)
 @Produces(MediaType.APPLICATION_JSON)
 public User selectUserById(@QueryParam("id") String id) {
   Long uid = Long.parseLong(id);
   return adminServices.getUserID(uid);
 }
```
Οταν στο url που έχουµε ορίσει δώσουµε την παράµετρο id=... θα πάρουµε ενα json απο των server. Μέσα στην ίδια κλάση µπορούµε να φτιάξουµε όσα url θέλουµε και function µε διαφορετικές λειτουργίες .Επίσης µπορούµε να επιλέγουµε το είδος µε το όποιο θα πάρουµε τα δεδοµένα και το είδος του response που θα δώσει ο server.

### JAAS

Java Authentication and Authorization Service είναι µια τεχνολογία της oracle που έχει ως στόχο να υλοποιούνται ασφαλείς εφαρµογές και να προστατεύονται δεδοµένα και λειτουργίες . Πιο συγκεκριµένα να γίνεται η επαλήθευση του κάθε χρήστη , να υπαρχή έλεγχος πρόσβασης της

λειτουργίες της εφαρµογής που θα έχει πρόσβαση .Στα πλαίσια της διπλωµατικής ο τρόπους που έγινε χρίση αυτής για να έχουν πρόσβαση στην εφαρµογή µονό οι χρήστες και ο διαχειριστής .

Ανάλυση βηµάτων :

- 1. ∆ηµιουργία ενός πίνακα µε τους χρήστες (users) και ενός δευτέρου πίνακα που θα περιγράφει σε ποια οµάδα (groups) ανήκει ο κάθε ένας . Συνδέσουµε τα groups µε τους users µε σχέση ένα προς ένα (OneToOne).
- 2. Θα χρειαστεί να κάνουµε κάποιες ρυθµίσεις στων glassfish µέσα από το admin console.

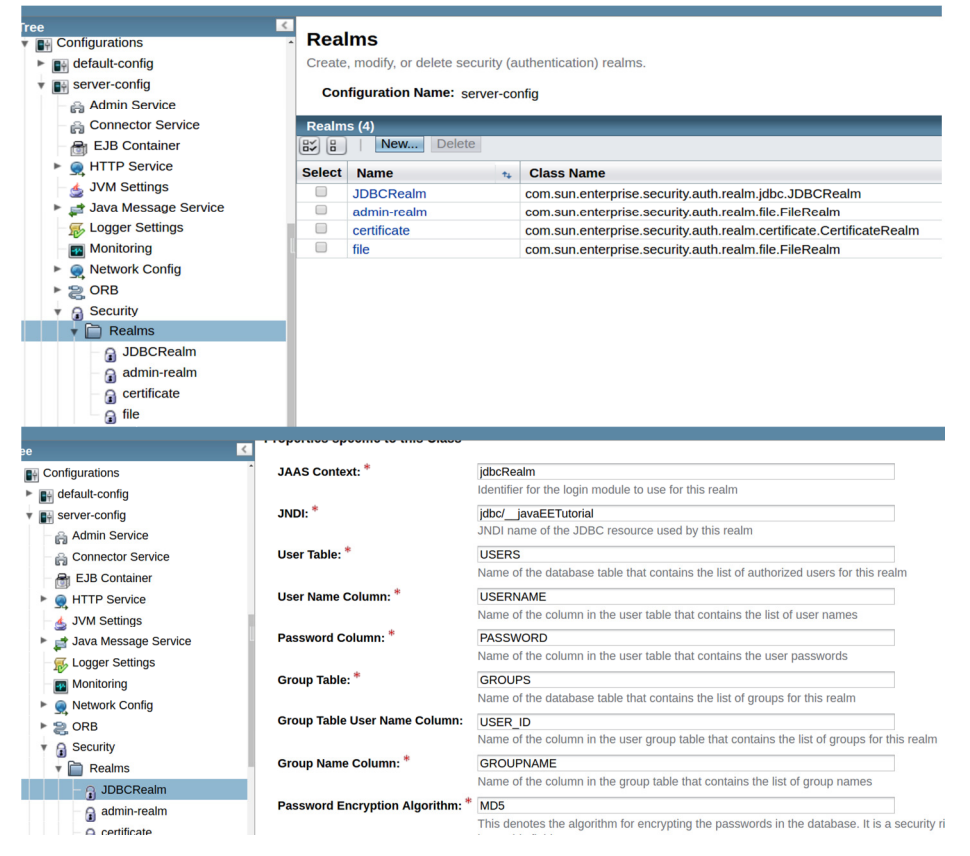

3. Μέσα στο web project > web.xml θα χρειαστεί να ορίσουµε σε ποια url θα έχει πρόσβαση η κάθε οµάδα .

 <security-constraint> <display-name>admin</display-name> <web-resource-collection> <web-resource-name>secureAdmin</web-resource-name> <description/> <url-pattern>/secureAdmin/\*</url-pattern> </web-resource-collection> <auth-constraint> <description/> <role-name>admin</role-name> </auth-constraint> </security-constraint> <security-constraint> <display-name>user</display-name> <web-resource-collection> <web-resource-name>user</web-resource-name> <description/> <url-pattern>/secureUser/\*</url-pattern> </web-resource-collection> <auth-constraint> <description/> <role-name>user</role-name> </auth-constraint> </security-constraint> <login-config> <auth-method>BASIC</auth-method> <realm-name>JDBCRealm</realm-name> </login-config> <security-role> <description/> <role-name>admin</role-name> </security-role> secourity-roles

4. New > Glassfish > descpritor .Θα δηµιουργηθεί το αρχείο glassfish-web.xml στο όπιο θα οριστούν οι οµάδες και ο ρολόι που θα έχουν στην εφαρµογή .

 <security-role-mapping> <role-name>admin</role-name> <group-name>admin</group-name> </security-role-mapping>

 <security-role-mapping> <role-name>user</role-name> <group-name>user</group-name> </security-role-mapping>

Όταν θα προσπαθήσει κάποιος να χρησιµοποίηση τα urls που έχουµε βάλει security auth θα του ζητηθεί username και password .

### FRONT-END

Για να παρέχουµε την δυνατότητα να αλληλεπιδρά ο διαχειριστής µε την εφαρµογή και των server υλοποιήθηκε µια διεπαφή το γραφικό περιβάλλων η user interface ,όλες αυτές οι δυνατότητες θα παρέχονται µέσο του browser .Το user interface περιέχει έναν χάρτη google maps στο όπιο εµφανίζεται η τοποθεσία του client µια λίστα µε τους χρήστες που ζήτησαν βοήθεια . Έγινε χρίση από της παρακάτω τεχνολογίες : html , css , javascript (jquery , ajax) .

Με την html και η css υλοποιήθηκε το γραφικό περιβάλλων και η διαδραστικότητα του site έγινε µε javascript (jquery,ajax) . HTML δηµιουργεί το κείµενο και η css κάνει ακόµα πιο φιλικό στων χρήστης δίνοντας διαφορετική µορφή . Η λειτουργικότητα του site βασίζεται στην javascript η όποια είναι client side τρέχει από την πλευρά του user ώστε να υπαρχή διαδραστικότητα καθώς και για των χάρτη της google.Για να µπορεί το site να εκτελεί λειτουργίες στο παρασκήνιο χρειάζεται ajax Asynchronously Javascript and XML στην ουσία κάνει Http request σε άλλα url και το response που παίρνει µπορούµε να το αναπαραστήσουµε στο site χωρίς να χρειάζεται να ανανέωση ο διαχειριστής συνέχεια την σελίδα .

### ajax-jquery

 \$.ajax({ type: 'GET', url: '/TheAngelEye/webresources/adminrs/getallusers', dataType: 'json', success: function (data) { //data is the response of the request }

Όταν θέλουµε µια κοµµάτι κωδικά να εκτελείται συνέχεια θα κάνουνε χρίση µια συνάρτησης της javascript setInterval .

```
setInterval( function () {
```
getAlarms();

}, 1000);

### Google Maps

Για να έχει το site χάρτη πρέπει να κάνουµε την παρακάτω διαδικασία :

- 1. ∆ηµιουργία gmail.
- 2. Να κάνουµε καινούργιο project στο developer console της google και να δηµιουργήσουµε το api του google maps µετά θα µας δώσει ένα κλειδί το όπιο πρέπει να το ορίσουµε µέσα στο παρακάτω κοµµάτι κωδικά .

```
 <div id="map"></div>
   <script>
    var map;
    function initMap() {
     map = new google.maps.Map(document.getElementById('map'), {
      center: {lat: -34.397, lng: 150.644},
      zoom: 8
    \}:
 }
   </script>
   <script src="https://maps.googleapis.com/maps/api/js?key=YOUR_API_KEY&callback=initMap"
   async defer></script>
```
## ANDROID

Το android είναι ένα λειτουργικό σύστηµα σε κινητές συσκευές το όπιο είναι βασισµένο στο µοντέλο του Linux . Αυτό το κάνει γρήγορο και ασφαλές . Για την ανάπτυξη εφαρµογών γίνεται µε την java και xml µε εργαλεία όπως το android studio και το eclipse .Η κάθε εφαρµογή µπορεί να πάρει κάποια δικαιώµατα στο κινητό όπως πρόσβαση στην camera η στις έπαθες και της κλήσης αυτά πρέπει να τα ορίσει ο προγραµµατιστής σε ένα αρχείο manifest.xml .

Για το user interface η υλοποίηση γίνεται µε xml άλλα µπορεί να γίνει και µε java .To back end γίνεται µε java . Τέλος έγινε και χρίση από κάποια open source library .

H εφαρµογή αποτελείται από activtys services και broadcastreceiver όλα τα παραπάνω είναι κλάσης οι που έχει η φτιάξη η google , κάθε µια έχει διαφορετικό ρολό στο σύστηµα .

### **Activitys**

Τα activity είναι δραστηριότητες κάθε ένα από αυτά έχει και ένα αντίστοιχο xml αρχείο που εκεί µέσα παράγουµε τα UI elements κουµπιά φωτογραφίες πεδία κείµενου και άλλα .Κάθε activity πρέπει να οριστεί µέσα στο manifest.xml . Κάθε UI element για να είναι λειτουργικό πρέπει να έχει οριστεί και στο activity εκτός από το xml αρχείο και συνέχονται µε το id που έχει το κάθε ένα . Περιέχει της παρακάτω µεθόδους :

### **Services**

Σκοπός αυτής της κλάσης είναι να τρέχει στο παρασκήνιο της εφαρµογής ώστε να µην επηρεάζουν των χρήστη µεγάλες διεργασίες που µπορεί να κάνει και το κύριο νήµα της εφαρµογής .Πρέπει να οριστεί στο manifest.xml :

<service android:name=".nameOfClass" android:enabled="true"/>

Στην εφαρµογή το service θα ενηµερώνει την τοποθεσία που βρίσκεται συσκευή σε πραγµατικό χρόνο όταν η εφαρµογή είναι στο background .

### Broadcast receiver

Είναι η απάντηση από ένα broadcast µήνυµα από την ίδια την εφαρµογή η από ένα γεγονός του συστήµατος , την ώρα που έχουµε µια εισερχόµενη κλήση στο κινητό µας και εµφανίζεται στο προσκήνιο υπάρχει ενεά broadcast receiver που µέσα του υπαρχή ένα φίλτρο που ενεργοποιεί ανάλογες διαδικασίες.

Στην εφαρµογή έγινε έπρεπε να παρακολουθήσουµε κάποια συγκεκριµένα µηνύµατα του συστήµατος αυτά χρειάζεται να οριστούν στο αρχείο manifest.xml .

```
<receiver 
      android:nane =".nameOfClass"
      android:enabled="true">
<intent-filter>
           <action 
     android:name="android.intent.action.MEDIA_BUTTON"/>
</intent-filter>
</receiver> 
<receiver 
      android:nane =".nameOfClass"
```

```
android:enabled="true">"<br>"true"
```
### Intent - Filters

Intent είναι μια κλάση η όποια με αυτή μπορούμε να εκτελέσουμε μια διαδικασία που ορίζουµε όπως να ξεκινήσει ένα activity ένα service η ακόµα και ένα broadcast receiver .Παράδειγµα µέσα από µια την εφαρµογή µας πάντοτες ενεά κουµπί να καλέσει το κινητό έναν αριθµό που έχουµε ορίσει µέσα στην εφαρµογή .

### **Fragments**

Είναι µια υποκατηγορία του activity που έχει το δικό του layout µέσα σε ένα activity άλλα εξαρτάται από αυτό και έχει της δικαιες του ανεξάρτητες κατάστασης onCreate onPause, onDestroy .

### Location

Το πλέων σχεδόν όλες οι android συσκευές υποστηρίζουν την τεχνολογία του location όπου αυτή παρέχεται µέσο του gps του έχει η συσκευή άλλα και µε άλλους πιο εξελιγµένους τρόπους cell-id και wi-fi. Για να έχει η εφαρµογή αυτή την δυνατότητα πρέπει να δηλωθεί µέσα στο αρχείο manifest.xml . Μπορούµε να πάρουµε και άλλα στοιχεία µε το Location API όπως την ταχύτητα του χρήστη .

### UI-LAYOUT

To για να φτιαχτεί ένα user interface υπαρχή η κλάση View όπου µπορούµε να δηµιουργήσουµε view objects όπως button textview . Όλα τα ui objects µπορούν να δηµιουργηθούν σε αρχεία xml που είναι στων φάκελο res/layout χρειάζεται και το αντίστοιχο αντικείµενο µέσα στο activity η σύνδεση µεταξύ του γίνεται µέσο του id , άλλα και δυναµικά µέσο της java .

### Connecting to the Network

Η εφαρµογή επικοινωνεί µε των server µεσώ του πρωτοκόλλου http.Στέλνει δεδοµένα µε post και get και το response είναι σε µορφή json. Ωστόσο αυτό για τις εφαρµογές δεν είναι µια απλή διαδικασία καθώς δεν γίνεται να εκτελείτε το mian thread που διαχειρίζεται το UI .Είναι απαραίτητο να γίνεται στο background και αφού ολοκληρωθεί να εµφανίζονται να τα αποτελέσµατα . Για γίνει ακόµα πιο γρήγορη αυτή η διαδικασία έγινε χρήσει µια open source βιβλιοθήκης από την square µε το όνοµα retrofit . Στην παρακάτω διεύθυνση υπάρχουν παραδείγµατα για το πως µπορούµε να χρησιµοποιήσουµε retrofi home page .

### Android wearble

Η εφαρµογή επεκτείνεται και σε wearble devices . Αυτό υλοποιήθηκε για να δίνει την δυνατότητα στους χρήστες να χρησιµοποιούν πιο γρήγορα και εύκολα κάποιες λειτουργίες της εφαρµογής . Παράδειγµα αν χρειάζεται κάποιος άµεσα βοήθεια να µην χρειαστεί να βγάλει το κινητό του από την τσέπη του .

Η σύνδεση µεταξύ των δυο συσκευών γίνεται µέσο του bluetooth protocol . Με την βοήθεια της εφαρµογής Android Wear Download η επικοινωνία του application στο mobile και στο wearble γίνεται σε πιο υψηλό επίπεδο για των προγραµµατιστή .

Η χρειάστηκε να χρησιµοποιήσουµε την βιβλιοθήκη google play services και πιο συγκεκριµένα την τεχνολογία google cloud messaging . Το επόµενο βήµα είναι ότι υλοποίησα έναν sender και ένα receiver όπου είναι απαραίτητη η χρίση του google api (WearbleListenerService ,GoogleClientApi).

WearbleListenerService με αυτή την κλάση έχουμε την δυνατότητα επέκτασης έτσι ώστε να λαµβάνει το mobile τα πακέτα που προέρχονται από το wearble .

GoogleClientApi υλοποιεί την διασύνδεση του wearble µε το mobile και την µετάδοση πακέτων . Έτσι ο χρήστης όταν πατήσει το κουµπί από την εφαρµογή στο wearble θα σταλθεί ένα πακέτο στο κινητό και αυτό θα συνέχιση την διαδικασία .

### ΣΥΜΠΕΡΆΣΜΑΤΑ

JPA έγινε πολύ γρήγορα η δηµιουργία της βάσης δεδοµένων καθώς και ο τρόπος που γίνονται τα ερωτήµατα .

Ejb είναι καλύτερη υλοποίηση του busines logic επίσης δεν χρειάζεται να διαχειριζόµαστε το life cycle του κάθε ejb και έχουν πολλές δυνατότητες όπως τα ejb service .

JAX-RS είναι αρκετά γρήγορα διότι δεσµεύουν λίγους πόρους από των server ο εναλλακτικός τρόπος είναι με websocket.

Το gps στο android καταναλώνει πολύ γρήγορα την µπαταρία .

Όσο πιο πολλά γραφικά έχουµε στο android όπως background images , custom buttons , animations και άλλα αυτό κάνει την εφαρµογή να δεσµεύει περισσότερη µνήµη και να έχει πιο αργή ανταπόκριση .

Αν ξανά έκανε την εφαρµογή η επιλογή του server θα ήταν διαφορετική θα επέλεγα των wildfly της jboss επειδή χρησιµοποιείται από µεγάλες εταιρείες στην αγοράς εργασίας .

Κάποια module της εφαρµογής δεν λειτουργούν σε όλες τις συσκευές (bluetooth action) .